## Fichier:SunZilla Step 10 20.jpg

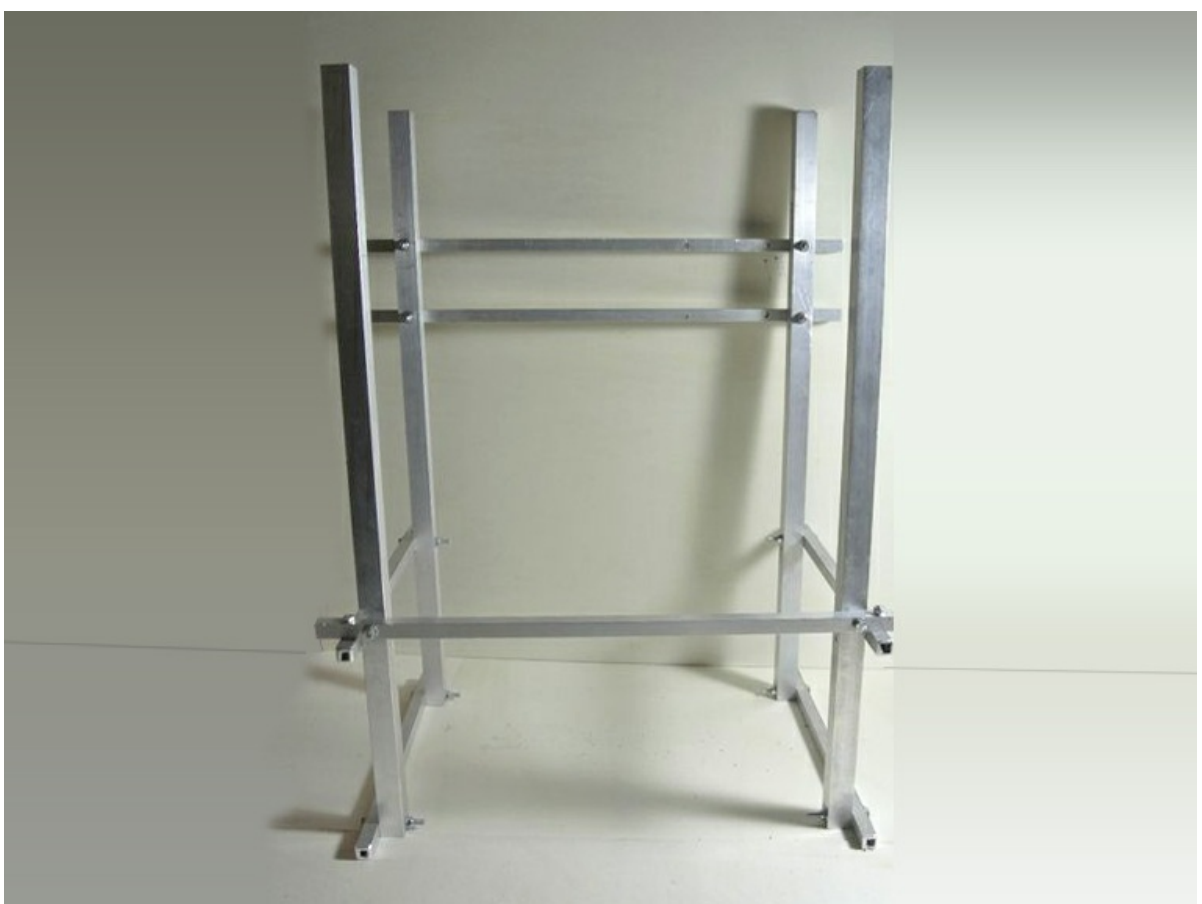

Pas de plus haute résolution disponible.

[SunZilla\\_Step\\_10\\_20.jpg](https://wikifab.org/images/3/3c/SunZilla_Step_10_20.jpg) (763 × 572 pixels, taille du fichier : 101 Kio, type MIME : image/jpeg) File uploaded with MsUpload on [Spécial:AjouterDonnées/Tutorial/TestUploadPage](https://wikifab.org/wiki/Sp%25C3%25A9cial:AjouterDonn%25C3%25A9es/Tutorial/TestUploadPage)

## Historique du fichier

Cliquer sur une date et heure pour voir le fichier tel qu'il était à ce moment-là.

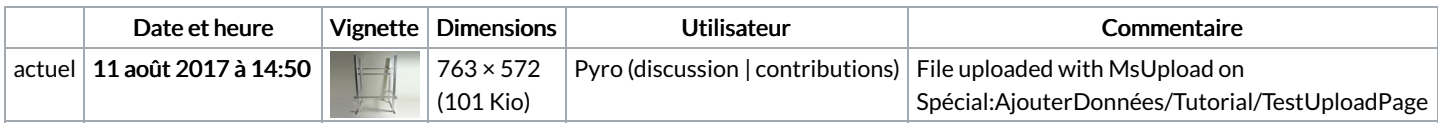

Vous ne pouvez pas remplacer ce fichier.

## Utilisation du fichier

Le fichier suivant est un doublon de celui-ci (plus de [détails](https://wikifab.org/wiki/Sp%25C3%25A9cial:Recherche_fichier_en_double/SunZilla_Step_10_20.jpg)) :

[Fichier:SunZilla](https://wikifab.org/wiki/Fichier:SunZilla_G_n_rateur_d_nergie_solaire_portable_SunZilla_Step_10_20.jpg) G n rateur d nergie solaire portable SunZilla Step 10 20.jpg

Les 3 pages suivantes utilisent ce fichier :

Pop-up Solar [Generator:](https://wikifab.org/wiki/Pop-up_Solar_Generator:_SunZilla_3.0) SunZilla 3.0 [SunZilla](https://wikifab.org/wiki/SunZilla_-_Guide_3:_Solar_box) - Guide 3: Solar box [SunZilla](https://wikifab.org/wiki/SunZilla_-_Guide_3:_Solar_box/en) - Guide 3: Solar box/en

## Métadonnées

Ce fichier contient des informations supplémentaires, probablement ajoutées par l'appareil photo numérique ou le numériseur utilisé pour le créer. Si le fichier a été modifié depuis son état original, certains détails peuvent ne pas refléter entièrement l'image modifiée.

Logiciel utilisé | Adobe Photoshop CS5 Macintosh